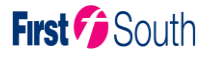

# **First Bus – CoPC mTickets (Student bus passes via mobile phones)**

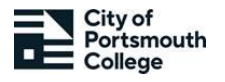

#### **Information on ordering and using the FirstBus mTickets**

On first setup you will need to register for the mobile pass. This will need to be in the **student's name** and the **student's college email address\*** e.g., 036541@student.CoPC.ac.uk – this is to prove you are an CoPC student, otherwise your pass may not work.

\* You have **30 days** to **sign into your email address** and click the link provided by First Bus to verify your student status. If this is not completed, your pass may stop working.

### **CoPC bus passes available:**

You will need to select from the following: '**CoPC 11-Month Hampshire(all Zones), CoPC 11-Month Portsmouth, CoPC Term Hampshire (all Zones) CoPC Term Portsmouth, CoPC Pc1 Student Travel (PC1 service only)** depending on your needs and what code you have been provided. Look at the table below if you are unsure which pass you need. You must select the **correct pass** for your promo code to work. Passes will be available to download from the 15th August 2023.

# **How to download the CoPC mTicket pass to the student's phone:**

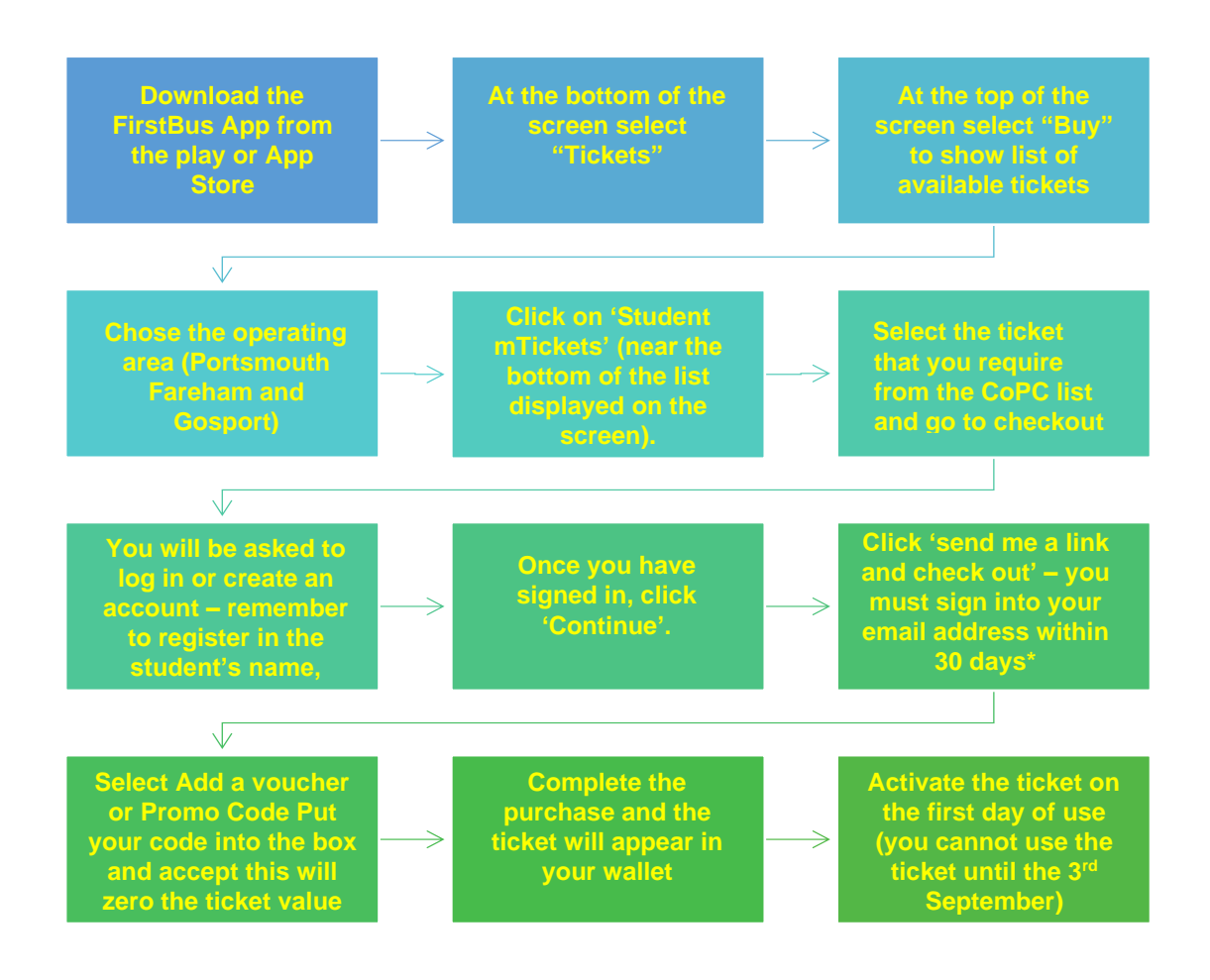

### **Bus Pass Options:**

Below are the types of bus pass offered to CoPC students by First Bus – please make sure you select the correct ticket.

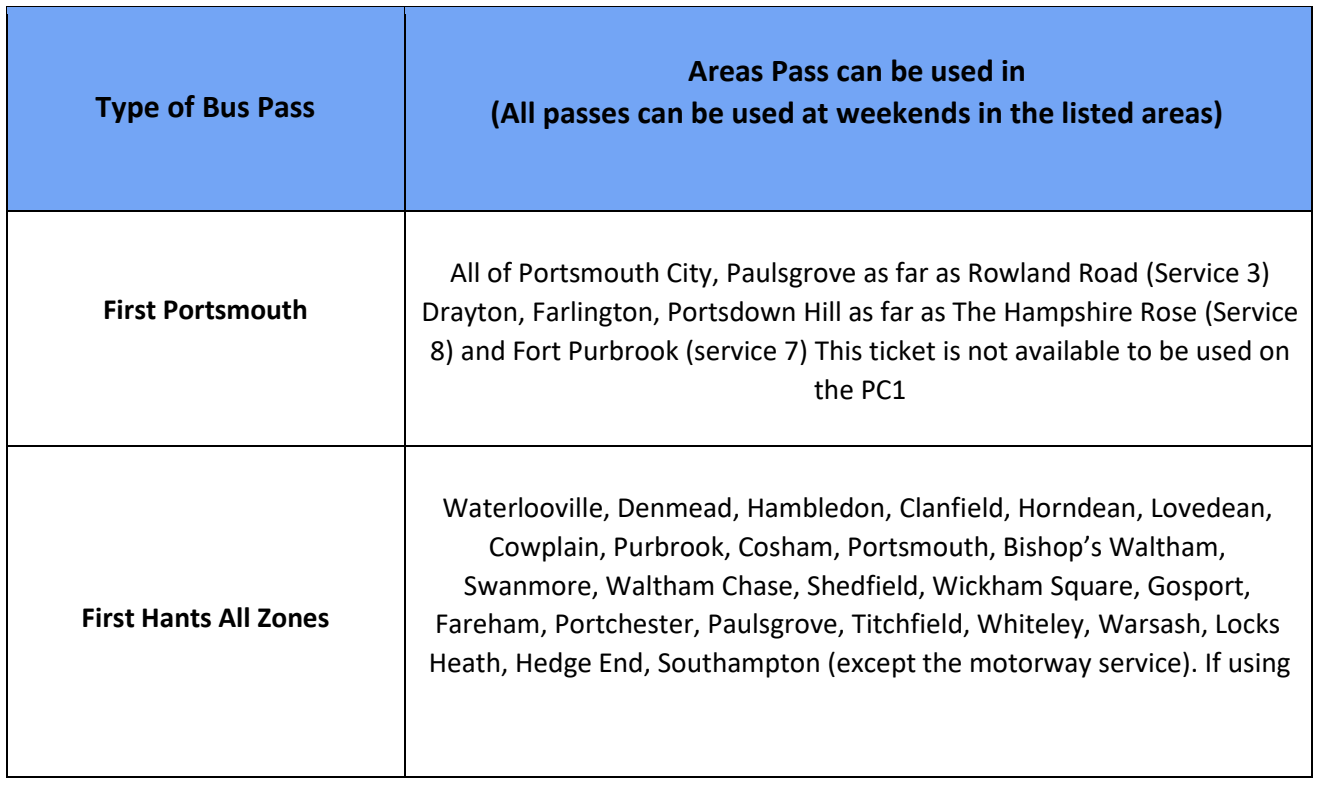

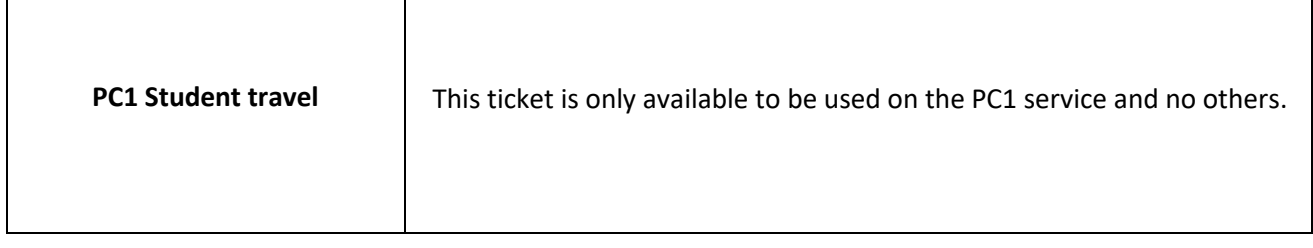

**Using mTickets** means that **you cannot lose your pass** and you will no longer have to pay for replacements. If you lose or change your phone, just download the app to the new phone, log in to your account and press 'refresh' and your ticket is reloaded. An internet connection is not required when you are using the ticket, a data connection is only needed for the initial purchase.

# **Contact First Bus:**

If you experience any problems with your mTicket pass, please phone First Bus mTicket Customer Services on **0345 646 0707** (open 8am – 6pm, Monday to Friday) or fill out the contact form on their website **firstbus.co.uk**, under the help and support section.